## **Inhaltsverzeichnis**

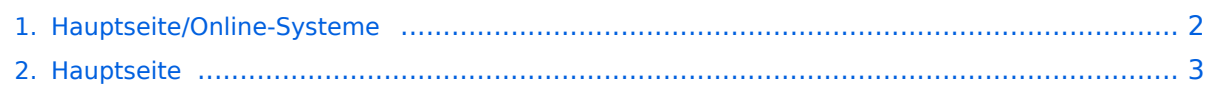

## <span id="page-1-0"></span>**Hauptseite/Online-Systeme**

Das Inhaltsformat pdf wird vom Inhaltsmodell Wikitext nicht unterstützt.

Zurück zur Seite [Hauptseite.](#page-2-0)

## <span id="page-2-0"></span>**Quelltext der Seite Hauptseite**

Du bist aus den folgenden Gründen nicht berechtigt, die Seite zu bearbeiten:

- Diese Aktion ist auf Benutzer beschränkt, die einer der Gruppen ["Administratoren](https://wiki.tugraz.at/nawigraz/index.php?title=Projekt:Administratoren&action=view), [Sichter,](https://wiki.tugraz.at/nawigraz/index.php?title=Projekt:Sichter&action=view) [Prüfer"](https://wiki.tugraz.at/nawigraz/index.php?title=Projekt:Pr%C3%BCfer&action=view) angehören.
- Diese Seite wurde geschützt, um Bearbeitungen sowie andere Aktionen zu verhindern.

Du kannst den Quelltext dieser Seite betrachten und kopieren.

<span class="ve-pasteProtect" style="color: rgb(0, 0, 0)" data-ve-attributes="{&quot;style&quot;:&quot;color: rgb (0, 0, 0)"}">Die Verwaltung der persönlichen und studienrelevanten Daten erfolgt in dem online-System der jeweiligen Heimat-Uni:</span> \*[https://online.tugraz.at/ <span class="col-red">https://online.tugraz.at/< /span>] \*[https://online.uni-graz.at/ <span class="col-orange">https://online.uni-graz.at/</span>] <span class=" ve-pasteProtect" style="color: rgb(0, 0, 0)" data-ve-attributes="{"style":"color: rgb(0, 0, 0) "}">Damit alle Daten in beiden Systemen verfügbar sind, ist die Funktion einer '''Kopplung auf Benutzerebene''' (</span><span class="ve-pasteProtect" style="color: rgb(0, 0, 238)" data-ve-attributes=" {"style":"color: rgb(0, 0, 238)"}">[[Hauptseite/Online-Systeme/Interuniversitäre Anmeldung|Interuniversitäre Kopplung]]</span><span class="ve-pasteProtect" style="color: rgb(0, 0, 0)" datave-attributes="{"style":"color: rgb(0, 0, 0)"}">) vorgesehen. Dies hat jede/r Studierende einmalig selbst über die '''persönliche Visitenkarte''' im online-System vorzunehmen. Damit erübrigt sich in Folge ein gleichzeitiges händisches Anmelden in beiden Systemen.</span><br />br /> Für die [[Hauptseite/Online-Systeme/Interuniversiäre Prüfungsanmeldung|interuniversitäre Prüfungsanmeldung]] ist eine weitere Kopplung vorzunehmen. [[Category:Organisation]]

Zurück zur Seite [Hauptseite.](#page-2-0)